## Activer son compte Educonnect pour se connecter sur l'ENT

Pour vous connecter à l'ENT, vous disposez d'un identifiant Educonnect et d'un mot de passe provisoire qui se trouve sur la feuille intitulée « **Mise à disposition de votre compte ÉduConnect** » donnée par le collège. Lors de la première connexion, il faudra personnaliser le mot de passe et le noter pour ne pas l'oublier.

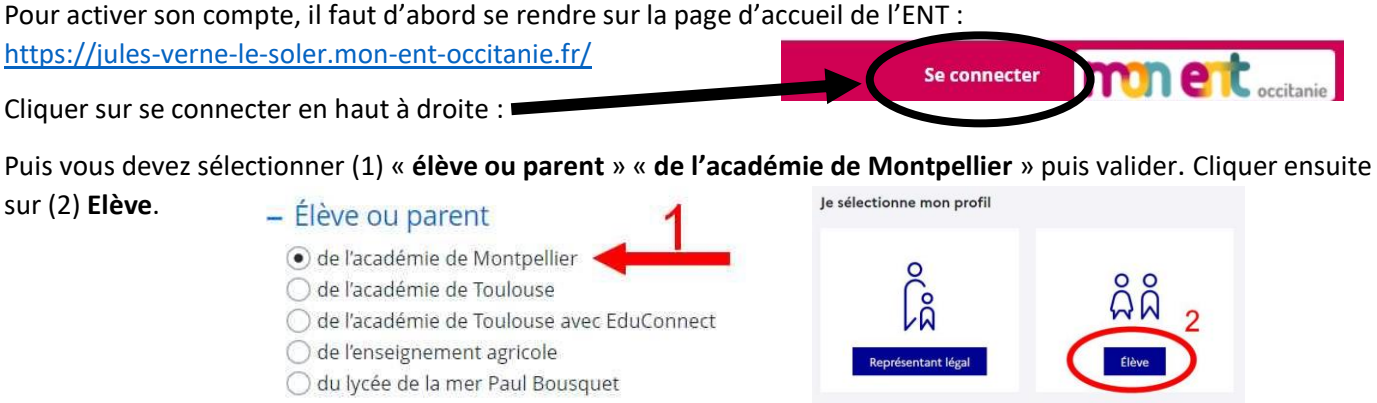

Il faut ensuite saisir l'identifiant et le mot de passe communiqués par le collège puis cliquer sur « **se connecter** ».

## Mise à disposition de votre compte ÉduConnect

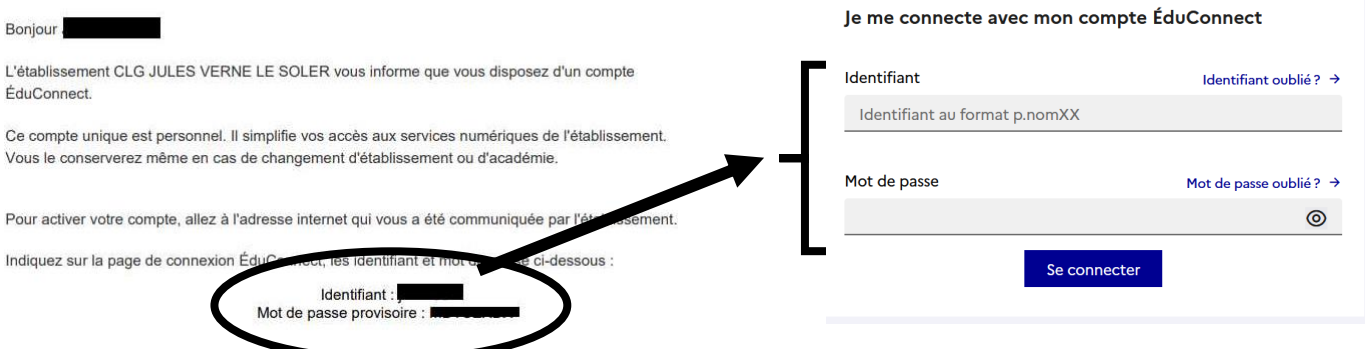

Pour finir, il faut personnaliser votre mot de passe en le saisissant deux fois, cliquer sur « **suivant »,** saisir votre date de naissance et une adresse email si vous en posséder une (non obligatoire) puis cliquer sur **« confirmer** ». **Activation du compte** 

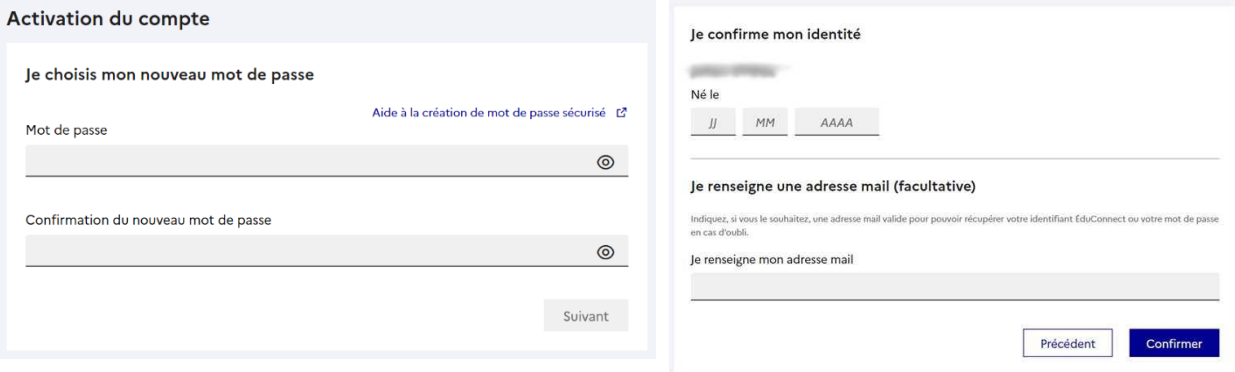

## Attention le mot de passe doit respecter ces conditions :

O Doit contenir 1 majuscule Doit contenir 1 minuscule O Doit contenir 1 chiffre

O Doit contenir 1 caractère spécial parmi ! ? @ # \$ () { @ []  $8 = + -\%$  ° \* < > £ µ / .:;

O Doit contenir 8 caractères minimum

Si le message suivant apparaît ensuite, c'est que votre compte est bien activé avec votre mot de passe personnalisé

Votre compte a été activé avec succès

Notez votre identifiant ÉduConnect. Vous en aurez besoin pour votre prochaine